## **Router de Almacenamiento en Red N1200 de StorageWorks de Compaq**

Guía de Instalación

Referencia 283394-072

Abril de 2002 (Segunda Edición)

Versión del Producto: 1.0

El Router de Almacenamiento en Red N1200 de *StorageWorks*™ de Compaq proporciona conectividad bidireccional para los buses Narrow/Wide Fast/Ultra-2 SCSI bien en entornos de Tejido Conmutado de Canal de Fibra (FC-SW, Fibre Channel Switched Fabric) o en entornos de Ciclo Arbitrado de Canal de Fibra (FC-AL, Fibre Channel Arbitrated Loop).

En esta guía de instalación se proporcionan instrucciones para instalar y conectar el router.

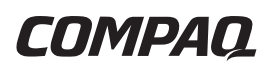

© 2002 Compaq Information Technologies Group, L.P.

Compaq, el logotipo de Compaq y StorageWorks son marcas comerciales de Compaq Information Technologies Group, L.P. en EE.UU. y en otros países.

Microsoft y Windows son marcas comerciales de Microsoft Corporation en EE.UU. y en otros países.

Los nombres de otros productos mencionados en este documento pueden ser marcas registradas de sus respectivas compañías.

Compaq no se hace responsable de los errores u omisiones técnicos o editoriales aquí contenidos. La información contenida en este documento se suministra "como está", sin garantía de ningún tipo y está sujeta a modificaciones sin previo aviso. Las garantías de los productos de Compaq están establecidas en las declaraciones expresas de garantía limitada que acompañan a dichos productos. No se puede utilizar nada de lo aquí incluido como si formara parte de una garantía adicional.

Guía de Instalación del Router de Almacenamiento en Red N1200 de StorageWorks de Compaq

Abril de 2002 (Segunda Edición) Referencia 283394-072

## **Contenido**

#### Acerca de Esta Guía

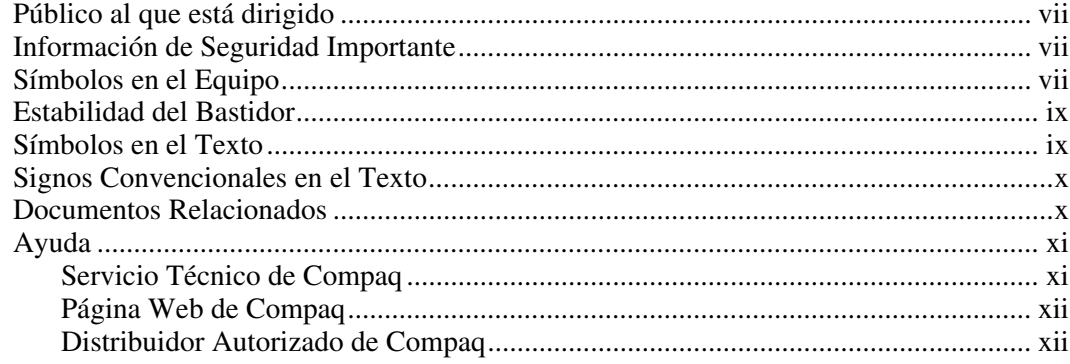

# Capítulo 1<br>Introducción

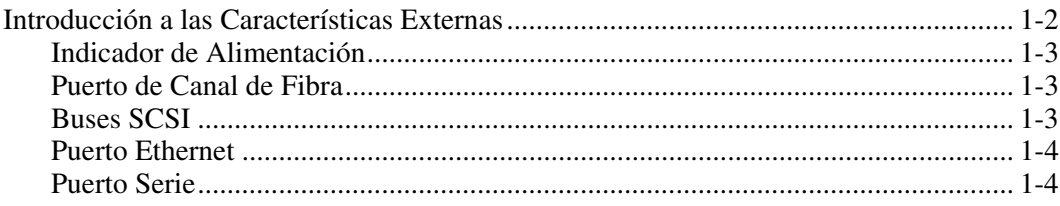

## **Capítulo 2**

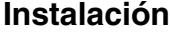

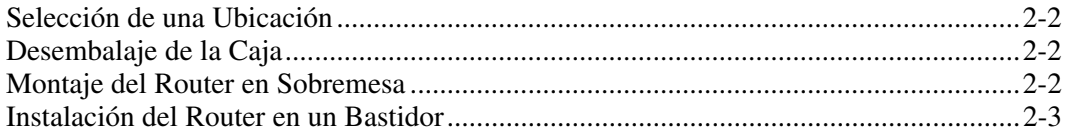

#### **[Capítulo 3](#page-23-0) Conexión**

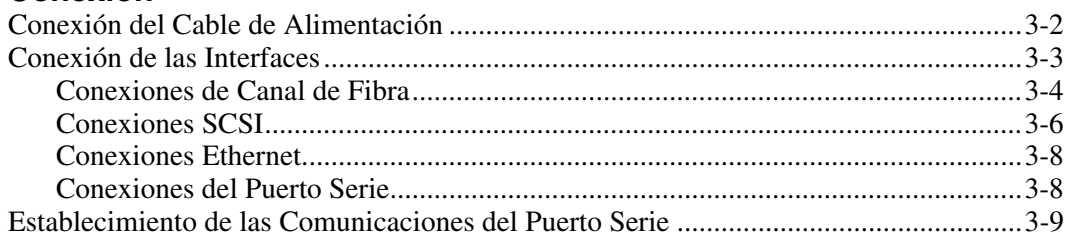

## **Apéndice A**

### **[Descarga Electrostática](#page-33-0)**

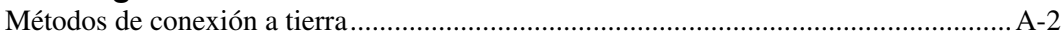

## **Apéndice B**

#### **[Avisos Reglamentarios](#page-35-1)**

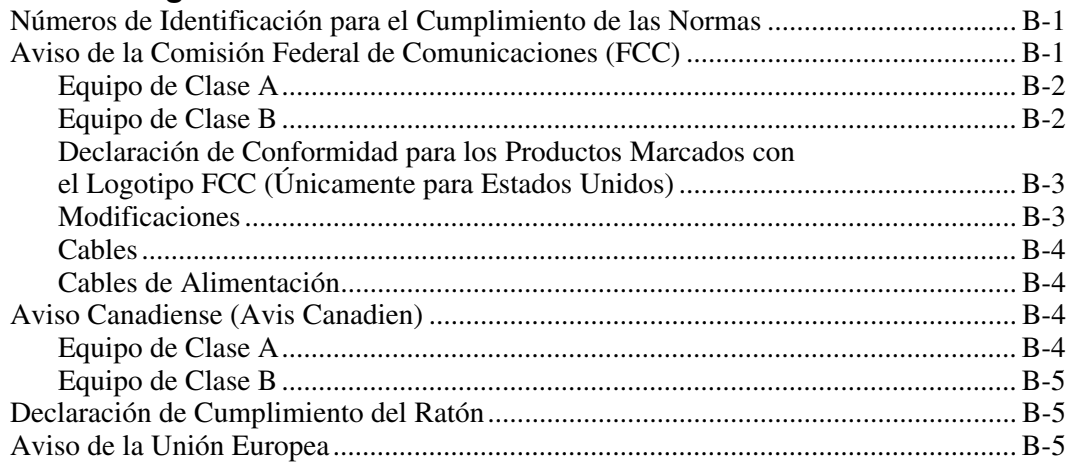

### **Avisos Reglamentarios** *continúa*

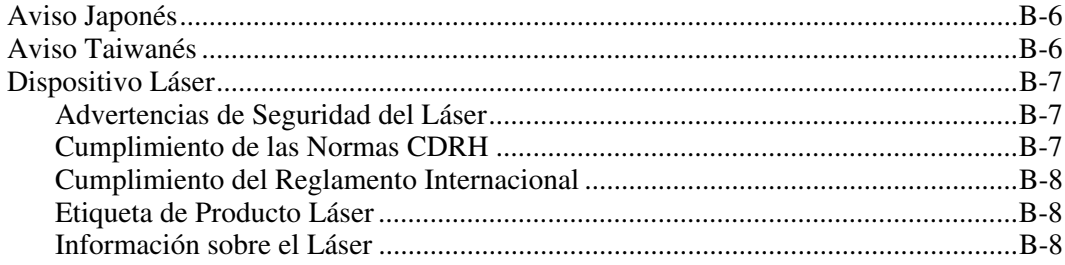

## **[Índice](#page-43-0)**

### **Lista de Figuras**

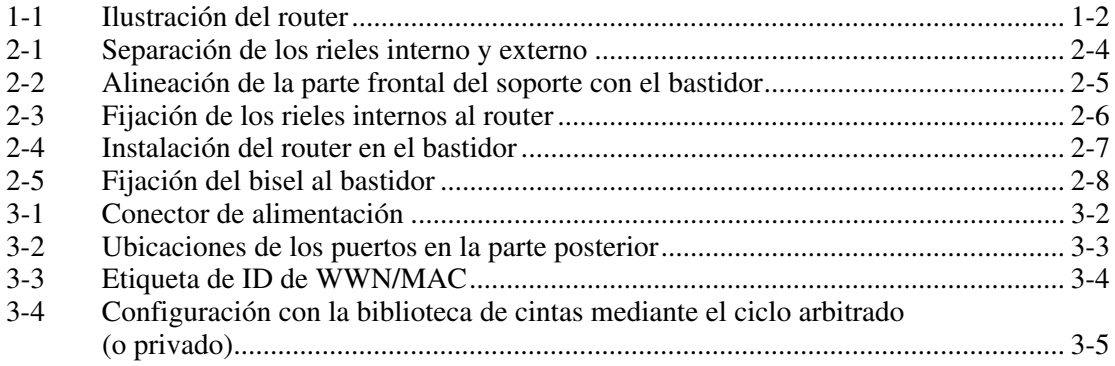

## **Acerca de Esta Guía**

<span id="page-5-2"></span><span id="page-5-1"></span><span id="page-5-0"></span>En esta guía se proporcionan instrucciones paso a paso para la instalación y la conexión del Router de Almacenamiento en Red de *StorageWorks*™ de Compaq.

## **Público al que está dirigido**

Esta guía se creó para los administradores que tienen un conocimiento avanzado de los entornos de red.

## **Información de Seguridad Importante**

Antes de instalar este producto, lea el documento sobre *Información de Seguridad Importante*.

## **Símbolos en el Equipo**

En el equipo deben figurar los siguientes símbolos para indicar posibles condiciones de peligro:

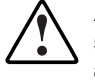

**ADVERTENCIA: Este símbolo, en conjunción con cualquiera de los símbolos siguientes, indica la presencia de un riesgo potencial. Si no se observan las advertencias existe el riesgo de sufrir algún daño. Consulte la documentación para obtener detalles específicos.** 

**Este símbolo indica la presencia de circuitos de energía peligrosos o de riesgo de descargas eléctricas. Todos los servicios deben ser realizados por personal cualificado.** 

**ADVERTENCIA: Para reducir el riesgo de daños provocados por descargas eléctricas, no abra este componente. Todas las reparaciones, actualizaciones y operaciones de mantenimiento deben ser realizadas por personal cualificado.** 

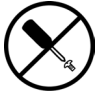

**Este símbolo indica la presencia de peligro de descargas eléctricas. En el área no hay componentes que el usuario pueda reparar. No debe abrirse por ningún motivo.** 

**ADVERTENCIA: Para reducir el riesgo de daños provocados por descargas eléctricas, no abra este componente.** 

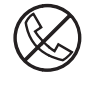

**Este símbolo en un receptáculo RJ-45 indica una conexión de interfaz de red.** 

**ADVERTENCIA: Para reducir el riesgo de descarga eléctrica, incendio o daños en el equipo, no enchufe conectores de teléfono o telecomunicaciones en este receptáculo.** 

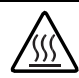

**Este símbolo indica la presencia de una superficie o un componente calientes. Si se entra en contacto con esta superficie, existe el riesgo de sufrir algún daño.**

**ADVERTENCIA: Para reducir el riesgo de sufrir quemaduras, deje enfriar la superficie de los componentes antes de tocarlos.** 

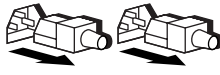

**Las fuentes de alimentación o los sistemas marcados con estos símbolos indican que el equipo dispone de varias fuentes de alimentación.** 

**ADVERTENCIA: Para reducir el riesgo de lesiones ocasionadas por descargas eléctricas, desconecte el sistema por completo extrayendo todos los cables de alimentación.** 

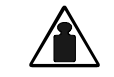

**Este símbolo indica que el componente sobrepasa el peso recomendado para ser manejado con seguridad por una sola persona.** 

**Peso en kg Peso en libras** 

**ADVERTENCIA: Para reducir el riesgo de lesiones personales o daños en el equipo, observe las directrices y requisitos de seguridad e higiene en el trabajo relativos al manejo de materiales.** 

## <span id="page-7-1"></span><span id="page-7-0"></span>**Estabilidad del Bastidor**

**ADVERTENCIA: Para reducir el riesgo de sufrir lesiones personales o de causar daños en el equipo, asegúrese de que:** 

- **Las patas estabilizadoras están extendidas hasta el suelo.**
- **Todo el peso del bastidor descansa sobre ellas.**
- **Los estabilizadores están sujetos al bastidor si se trata de una instalación de bastidor individual.**
- **En las instalaciones de varios bastidores, estos están acoplados entre sí.**
- **Extienda sólo un componente cada vez. Un bastidor puede desestabilizarse si por alguna razón se extiende más de un componente.**

## **Símbolos en el Texto**

En el texto de esta guía se pueden encontrar estos símbolos. Tienen los siguientes significados.

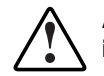

**ADVERTENCIA: El texto con esta marca indica que si no se siguen las instrucciones, pueden producirse lesiones físicas o incluso la muerte.** 

**PRECAUCIÓN:** El texto destacado de esta manera indica que si no se siguen las instrucciones, podrían producirse daños en el equipo o pérdida de información.

**IMPORTANTE:** El texto marcado de esta forma presenta información aclaratoria o instrucciones específicas.

**NOTA:** El texto marcado de esta forma ofrece comentarios, aclaraciones o aspectos de interés.

## <span id="page-8-1"></span><span id="page-8-0"></span>**Signos Convencionales en el Texto**

Este documento utiliza los siguientes signos convencionales:

- El *tipo cursiva* indica títulos de guías completas o variables. Las variables incluyen información que varía en el rendimiento del sistema, en las líneas de comando y en los parámetros de comandos en el texto.
- El **tipo negrita** se utiliza para dar énfasis a los componentes de interfaz en pantalla (títulos de ventanas, nombres y selecciones de menú, nombres de botones e iconos, etc.) y teclas del teclado.
- El tipo de letra de espacio sencillo indica que se trata de líneas de comandos, ejemplos de código, pantallas, mensajes de error y entradas de usuario.
- El tipo de letra Sans serif se utiliza para los localizadores universales de recursos (direcciones URL).

## **Documentos Relacionados**

Para obtener información adicional acerca de los temas que se abordan en esta guía, consulte la siguiente documentación:

- *Fibre Channel Physical and Signaling Interface (FC-PH),* ANSI X3T9.3/Proyecto 755D/Rev. 4.3, Contacto: Global Engineering, 1-800-854-7179
- Fibre Channel Protocol for SCSI (FCP) Revisión 12
- Fibre Channel Private Loop Direct Attach (FC-PLDA)
- *Fibre Channel Arbitrated Loop (FC-AL),* ANSI X3T11/Proyecto 960D/Revisión 4.54, Contacto: Global Engineering, 1-800-854-7179
- *Gigabit Interface Converter (GBIC)*, Small Form Factor. SFF-8053, Revisión 5.X
- *Common FC-PH Feature Sets Profiles*, Fibre Channel Systems Initiative, FCSI-101 Revisión 3.1
- *SCSI Profile,* Fibre Channel System Initiative, FCSI-201-Revisión 2.2
- *FCSI IP Profile*, Fibre Channel System Initiative, FCSI-202-Revisión 2.1

## <span id="page-9-1"></span><span id="page-9-0"></span>**Ayuda**

Si tiene algún problema y no encuentra la solución en esta guía, puede obtener información y ayuda adicional en los siguientes sitios.

## **Servicio Técnico de Compaq**

En Norteamérica, llame al Centro Telefónico de Asistencia Técnica en el 1-800-OK-COMPAQ. Este servicio está disponible 24 horas al día, 7 días por semana. Para una mejora continua de la calidad, las llamadas pueden ser grabadas o supervisadas. Fuera de Norteamérica, llame al Centro Telefónico de Asistencia Técnica de Compaq más cercano. Los números telefónicos de los Centros de Asistencia Técnica de todo el mundo están enumerados en la página Web de Compaq.

Antes de llamar a Compaq, compruebe que tiene a su disposición la información siguiente:

- Número de registro del servicio técnico (si es aplicable)
- Número de serie del producto
- Nombre y número de modelo del producto
- Mensajes de error correspondientes
- Tarjetas o hardware complementario instalado
- Hardware o software de otros fabricantes
- Nivel de revisión y tipo del sistema operativo

## <span id="page-10-2"></span><span id="page-10-1"></span><span id="page-10-0"></span>**Página Web de Compaq**

La página Web de Compaq ofrece información acerca de este producto y de los controladores y versiones flash ROM más recientes. Visite la página Web de Compaq en www.compaq.com.

#### **Distribuidor Autorizado de Compaq**

Para obtener el nombre del distribuidor autorizado Compaq más cercano:

- En Estados Unidos, llame al 1-800-345-1518.
- En Canadá, llame al 1-800-263-5868.
- En otros lugares, consulte la página Web de Compaq para obtener las direcciones y números de teléfono.

# **1**

## **Introducción**

<span id="page-11-0"></span>El Router de Almacenamiento en Red N1200 de StorageWorks de Compaq proporciona conectividad bidireccional para los buses Narrow/Wide Fast/Ultra-2 SCSI bien en entornos de Tejido Conmutado de Canal de Fibra (FC-SW, Fibre Channel Switched Fabric) o en entornos de Ciclo Arbitrado de Canal de Fibra (FC-AL, Fibre Channel Arbitrated Loop).

En este capítulo se tratan los siguientes temas:

- Introducción a las características externas
	- Puerto de canal de fibra
	- Buses SCSI
	- Puerto Ethernet
	- Puerto serie

## <span id="page-12-0"></span>**Introducción a las Características Externas**

La [Figura 1-1](#page-12-1) muestra el panel de E/S del router.

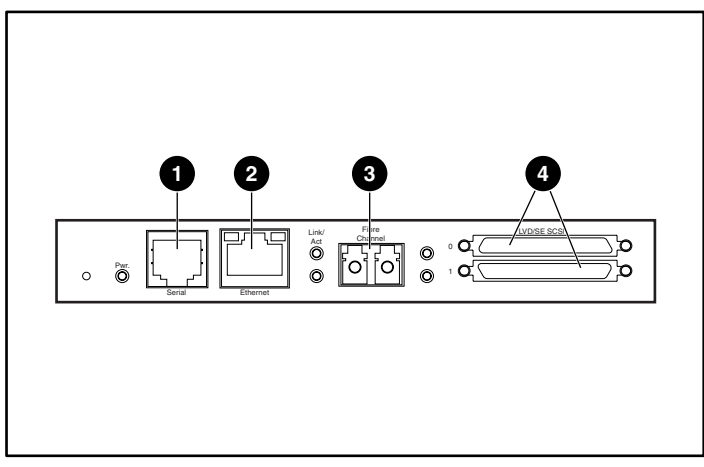

**Figura 1-1: Ilustración del router** 

| <b>Elemento</b> | Puerto de E/S  |
|-----------------|----------------|
|                 | Serie          |
| 2               | Ethernet       |
| ଈ               | Canal de Fibra |
| 4               | <b>SCSI</b>    |

<span id="page-12-2"></span><span id="page-12-1"></span>**Tabla 1-1: Características Externas** 

### <span id="page-13-1"></span><span id="page-13-0"></span>**Indicador de Alimentación**

El router dispone de un indicador LED de alimentación situado en la parte posterior.

Definición del indicador LED de alimentación:

**Verde:** Se suministró alimentación a este módulo

**Amarillo:** Autocomprobación al Arrancar (POST) en curso o problemas del procesador

### **Puerto de Canal de Fibra**

El router incluye un puerto de Canal de Fibra con indicadores LED. Consulte la [Figura 1-1 p](#page-12-2)ara conocer la ubicación del puerto de Canal de Fibra.

Explicación del LED de Canal de Fibra:

**Verde (ACT)**: Actividad del puerto de Canal de Fibra

**Verde (LINK)**: Enlace válido de Canal de Fibra

#### **Buses SCSI**

El router incluye dos buses SCSI con indicadores LED. Consulte la [Figura 1-1 p](#page-12-2)ara conocer la ubicación de los buses SCSI.

Explicación del LED de los buses SCSI:

**Verde:** Actividad del bus SCSI en el puerto correspondiente

### <span id="page-14-1"></span><span id="page-14-0"></span>**Puerto Ethernet**

El router incluye un puerto Ethernet con un indicador LED. Consulte la [Figura 1-1](#page-12-1)  para conocer la ubicación del puerto Ethernet.

Explicación del LED del puerto Ethernet:

**Actividad:** Actividad del puerto

**Enlace:** Enlace válido Ethernet

#### **Puerto Serie**

El router está equipado con un puerto serie. Consulte la [Figura 1-1](#page-12-1) para conocer la ubicación del puerto serie. El puerto serie puede utilizarse para acceder a la interfaz de usuario Serial/Telnet, utilizada para gestionar y configurar localmente el router.

## **Instalación**

<span id="page-15-0"></span>En este capítulo se describe cómo desembalar e instalar el Router de Almacenamiento en Red N1200 de StorageWorks de Compaq. El router puede configurarse en una configuración de bastidor o de sobremesa.

**NOTA:** Lea atenta y completamente este capítulo y el Capítulo 3, "Conexión", antes de configurar el router.

En el siguiente capítulo se incluyen las siguientes consideraciones y procedimientos:

- Selección de una ubicación
- $\bullet$ Desembalaje de la caja
- $\bullet$ Montaje del router en sobremesa
- Instalación del router en un bastidor

**PRECAUCIÓN:** Para evitar descargas de electricidad estática que pueden dañar el equipo eléctrico, siga las prácticas de manipulación aceptadas por la industria cuando desembale y mueva el router y sus componentes. Para obtener más información, consulte el Apéndice A, "Descarga Electrostática".

## <span id="page-16-1"></span><span id="page-16-0"></span>**Selección de una Ubicación**

Puede colocar el router en un escritorio o montarlo en un bastidor estándar de 48 cm. Cuando decida la ubicación del router, asegúrese de que el área que rodea las partes frontal y posterior del router no está obstruida.

## **Desembalaje de la Caja**

Para desembalar la caja del router:

- 1. Quite todos los elementos del contenedor de embalaje. Asegúrese de que ninguno de ellos está dañado. Mantenga el router guardado en la bolsa de protección hasta que vaya a instalarlo.
- 2. Consulte la lista de embalaje o de contenido para asegurarse de que recibió el equipo completo. Si falta un elemento, póngase en contacto inmediatamente con su representante de ventas.

## **Montaje del Router en Sobremesa**

Para montar el router en sobremesa:

1. Saque el router de la bolsa de protección.

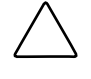

**PRECAUCIÓN:** Coloque el router sobre una superficie lisa, lejos de la exposición directa a la luz solar, de líquidos o vapores, de temperaturas excesivamente altas o del riesgo de caídas u otros daños.

- 2. Fije las patas adhesivas a las cuatro esquinas de la parte inferior de la unidad.
- 3. Coloque el router sobre la mesa o el escritorio y asegúrese de que las aberturas de ventilación, tanto de admisión como de salida, no están obstruidas.

## <span id="page-17-1"></span><span id="page-17-0"></span>**Instalación del Router en un Bastidor**

Los siguientes elementos del kit se utilizan para montar el router en el bastidor:

- Rieles de montaje
- Soportes de extensión
- Bolsa con hardware de montaje (8 tornillos Phillips 10-32x.6 y 8 6-32x.312)
- Biseles lisos de Compaq

**NOTA:** Para la instalación necesitará un destornillador Phillips n.º 2 de cabeza plana.

Para instalar el router en el bastidor:

1. Saque el router de la bolsa de protección.

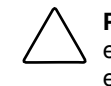

**PRECAUCIÓN:** Coloque el router sobre una superficie lisa, lejos de la exposición directa a la luz solar, de líquidos o vapores, de temperaturas excesivamente altas o del riesgo de caídas u otros daños.

- 2. Determine dónde se montará el router y asegúrese de que las aberturas de ventilación no quedarán obstruidas.
- 3. Separe el riel interno de los conjuntos de rieles externos.

Consulte la [Figura 2-1](#page-18-1) para ver una ilustración.

- a. Coloque un dedo sobre el orificio de sujeción circular situado en el extremo frontal del riel interno.
- b. Saque el riel interno del conjunto de rieles externos lo máximo posible.
- c. Pulse el pestillo de muelle situado en la parte posterior del riel interno para desbloquearlo. Con el pestillo de muelle pulsado, extienda el riel interno hasta que se separen los dos rieles.

<span id="page-18-0"></span>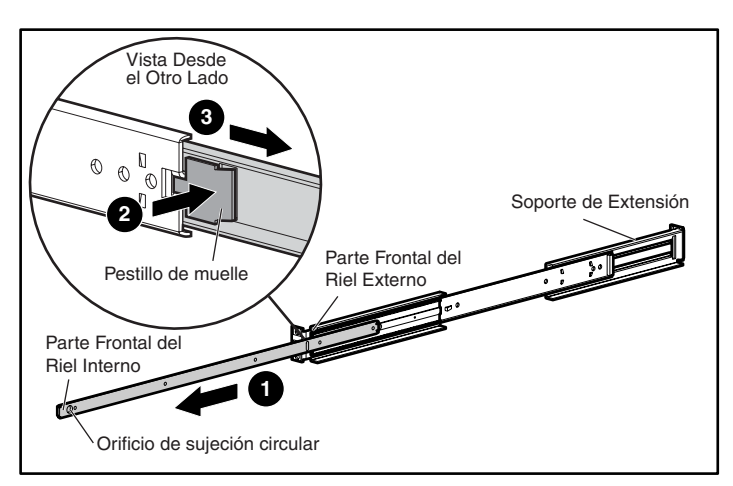

**Figura 2-1: Separación de los rieles interno y externo** 

- <span id="page-18-1"></span>d. Repita el Paso 3 para separar los otros conjuntos de rieles.
- 4. Fije los extremos frontal y posterior a cada conjunto de rieles externos del bastidor.
	- a. Determine la ubicación del router en el bastidor.

**NOTA:** El tamaño del router y de su conjunto de rieles es de 1 U.

b. Alinee los tres orificios de tornillo en el extremo frontal del conjunto de rieles externos dejando los orificios separados por la misma distancia en la parte frontal del bastidor.

Los tres orificios deben estar exactamente alineados. Si los orificios no coinciden exactamente, el conjunto de rieles externos no está colocado correctamente en el bastidor. Consulte la [Figura 2-2](#page-19-1) para ver un ejemplo de los estilos frontales del bastidor y de las alineaciones de los orificios.

<span id="page-19-2"></span><span id="page-19-0"></span>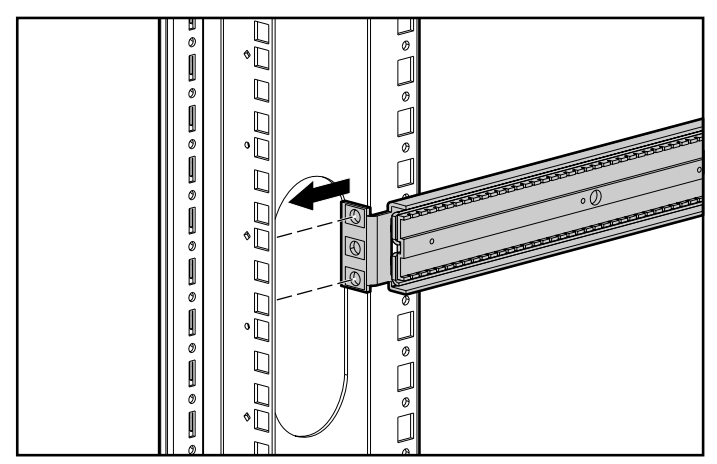

<span id="page-19-1"></span>**Figura 2-2: Alineación de la parte frontal del soporte con el bastidor** 

c. Con el conjunto de rieles externos instalado al mismo nivel que los orificios de montaje en bastidor de la parte frontal interna, inserte y apriete los tornillos superiores e inferiores de la parte frontal del soporte. Utilice dos de los tornillos Phillips 10-32x.6

No inserte un tornillo en el orificio central de la parte frontal del soporte. Este orificio se utilizará cuando se monte el bisel frontal liso en el bastidor.

- d. Afloje el tornillo de cabeza plana en el soporte de extensión posterior del conjunto de rieles externos.
- e. Mientras mantiene nivelado el conjunto de rieles externos, extienda el soporte de extensión posterior hasta la parte interna posterior del bastidor.

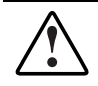

**ADVERTENCIA: Para reducir las lesiones personales o los daños en el equipo, los rieles deben estar nivelados. De lo contrario, el router no se podrá instalar correctamente y es posible que se caiga.** 

- f. Fije la parte frontal del soporte de extensión posterior a la parte posterior del bastidor con dos tornillos Phillips 10-32x.6.
- g. Con el conjunto de rieles externos colocados en su lugar, apriete el tornillo de cabeza plana que conecta el soporte de extensión posterior al riel externo.
- h. Repita el Paso 4 para conectar el conjunto de riel externo al otro lado del bastidor.

<span id="page-20-2"></span><span id="page-20-0"></span>5. Fije un riel interno a ambos lados del router.

Consulte la [Figura 2-3](#page-20-1) para ver una ilustración.

a. Con el pestillo de muelle en dirección contraria al router y con el orificio de sujeción circular en dirección a la parte frontal del router, alinee el orificio de tornillo situado más al frente del router con el orificio de tornillo central del riel.

**NOTA:** En la parte frontal del router hay aperturas de ventilación como se muestra en la [Figura 2-3.](#page-20-1) En la parte posterior del router están todas las interconexiones.

Con esta alineación, se alinearán dos orificios de tornillo y el riel se extenderá hacia la parte exterior desde la parte frontal del router, aproximadamente 20 centímetros.

b. Fije el riel al router con dos tornillos Phillips 6-32x.312.

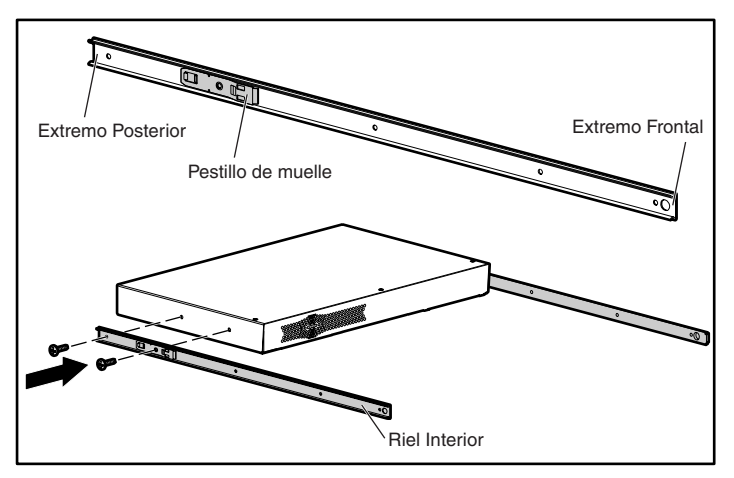

<span id="page-20-1"></span>**Figura 2-3: Fijación de los rieles internos al router** 

c. Repita el Paso 5 para conectar el riel interno al otro lado del router.

<span id="page-21-2"></span><span id="page-21-0"></span>6. Instale el router en el bastidor.

Consulte la [Figura 2-4](#page-21-1) para ver una ilustración.

- a. Mueva la pieza deslizante del cojinete de bolas de cada uno de los rieles externos hacia la parte frontal del bastidor.
- b. Desde la parte frontal del bastidor y con la parte frontal del router hacia afuera, alinee los rieles internos y externos y deslice el riel interno en el riel externo.
- c. Cuando los rieles se fijen en su lugar, coloque los pestillos de muelle situados en cada uno de los rieles internos y empuje hasta el final.

<span id="page-21-1"></span>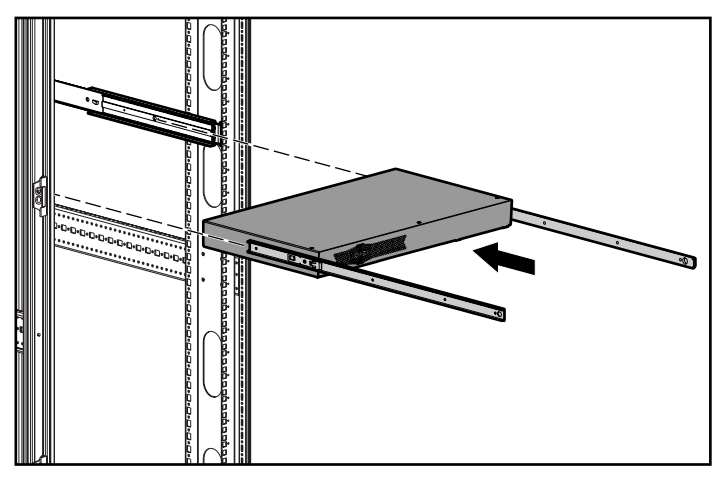

**Figura 2-4: Instalación del router en el bastidor**

<span id="page-22-2"></span><span id="page-22-0"></span>7. Fije el bisel liso de Compaq a la parte frontal del bastidor.

Consulte la [Figura 2-5](#page-22-1) para ver una ilustración.

- a. Alinee el bisel liso situado con el orificio central sin utilizar de la parte frontal del soporte del bastidor.
- b. Fije el bisel liso al bastidor con los tornillos de ajuste manual.

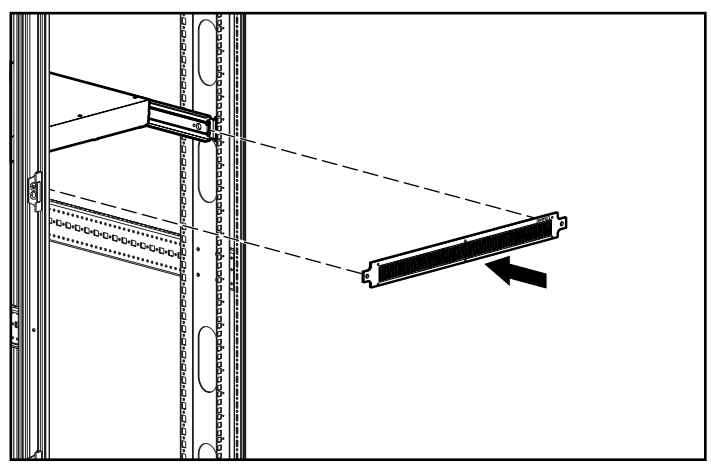

<span id="page-22-1"></span>**Figura 2-5: Fijación del bisel al bastidor** 

# **3**

## **Conexión**

<span id="page-23-0"></span>En este capítulo se describe cómo conectar el Router de Almacenamiento en Red N1200 de StorageWorks de Compaq. El router puede configurarse en una configuración de bastidor o de sobremesa.

**NOTA:** Lea atenta y completamente este capítulo y el Capítulo 2, "Instalación", antes de configurar el router.

En el siguiente capítulo se incluyen las siguientes consideraciones y procedimientos:

- Conexión del cable de alimentación
- Conexión de las interfaces
	- Conexiones de Canal de Fibra
	- Conexiones SCSI
	- Conexiones Ethernet
	- Conexiones del puerto serie
- Establecimiento de la velocidad automática en baudios
- Establecimiento de las comunicaciones del puerto serie

## <span id="page-24-1"></span><span id="page-24-0"></span>**Conexión del Cable de Alimentación**

La fuente de alimentación interna admite entre 100 y 240 VCA (detección automática). El cable de alimentación incluido con el router es un cable de alimentación de tres conductores de 120 VCA para su uso en Estados Unidos y Canadá. Si el router va a instalarse fuera de Estados Unidos o Canadá, adquiera el cable de alimentación apropiado.

Para conectar el cable de alimentación al router:

- 1. Conecte el cable de alimentación al conector de alimentación situado en la parte posterior del router.
- 2. Conecte el cable de alimentación a una toma de alimentación con conexión a tierra.

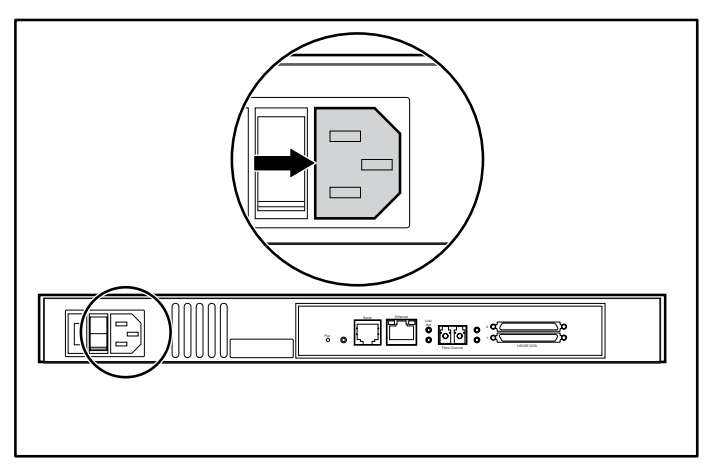

**Figura 3-1: Conector de alimentación** 

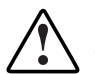

**ADVERTENCIA: Para reducir el riesgo de descarga eléctrica o de daños en el equipo:** 

- **No desactive la conexión a tierra del cable de alimentación. La conexión a tierra es una medida importante de seguridad.**
- **Conecte el cable de alimentación a una toma eléctrica con conexión a tierra fácilmente accesible en cualquier momento.**
- **Desconecte la alimentación del router desenchufando el cable de alimentación de la toma eléctrica o del router.**

## <span id="page-25-1"></span><span id="page-25-0"></span>**Conexión de las Interfaces**

Existen cuatro tipos de interfaces para la conexión al router:

- Conexiones de Canal de Fibra
- Conexiones SCSI (LVD/SE)
- Conexiones Ethernet
- $\bullet$ Conexiones del puerto serie

La [Figura 3-2](#page-25-2) muestra una ilustración de las ubicaciones de los puertos en el router.

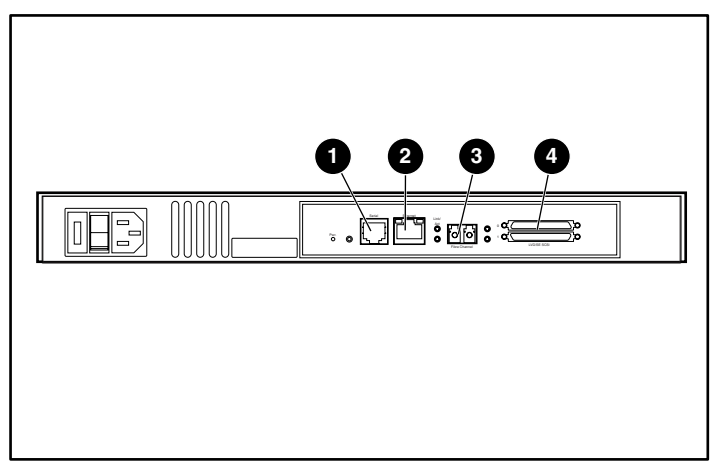

<span id="page-25-3"></span><span id="page-25-2"></span>**Figura 3-2: Ubicaciones de los puertos en la parte posterior** 

![](_page_25_Picture_105.jpeg)

#### **Tabla 3-1: Ubicaciones de los puertos**

<span id="page-26-1"></span><span id="page-26-0"></span>Para configurar correctamente los puertos, existe una etiqueta en la parte inferior del router donde se proporciona información importante.

![](_page_26_Picture_2.jpeg)

**Figura 3-3: Etiqueta de ID de WWN/MAC**

#### **Conexiones de Canal de Fibra**

En instalaciones típicas, el router puede conectarse a:

- Ciclo Arbitrado (AL, Arbitrated Loop): el router puede conectarse directamente al adaptador de host de Canal de Fibra en una configuración de punto a punto.
- $\bullet$ Ciclo privado (hub)
- Ciclo público (hub también conectado a un conmutador)
- Entorno de tejido (conmutador)

**NOTA:** Antes de conectar el router a otros dispositivos de Canal de Fibra, es importante que comprenda los requisitos de configuración del entorno al que estará conectado. Si no configura correctamente un dispositivo de Canal de Fibra, es posible que reduzca el funcionamiento de la Red de Almacenamiento a la que está conectada.

<span id="page-27-0"></span>![](_page_27_Figure_1.jpeg)

#### **Figura 3-4: Configuración con la biblioteca de cintas mediante el ciclo arbitrado (o privado)**

Los conmutadores de Canal de Fibra y los hubs pueden permitir la configuración de puertos individuales para diferentes tipos de medios. El router debe estar conectado al hub o al puerto del conmutador con el cableado de Canal de Fibra apropiado para el tipo de medio que se está utilizando.

El router admite distintos tipos de medios de Canal de Fibra mediante Small Form Factor Pluggables (SFP) externos.

Los tipos de medios disponibles utilizan conectores Dual SC de 2,125 Gb (gigabits) e incluyen:

- Compatibilidad con fibra multimodo
- $\bullet$ Compatibilidad con fibra de modo único

<span id="page-28-1"></span><span id="page-28-0"></span>Para conectar el router a una red de área de almacenamiento de Canal de Fibra (SAN):

- 1. Busque el puerto de Canal de Fibra situado en la parte posterior del router. Consulte la [Figura 3-2](#page-25-3) para ver una ilustración del puerto de canal de fibra ubicado en la parte posterior del router.
- 2. Quite las inserciones de protección de goma del SFP.
- 3. Con el router apagado, conéctelo al entorno de Canal de Fibra con el cableado apropiado. Los conectores ópticos del Canal de Fibra del router están ajustados para asegurar que mantienen la orientación correcta.

![](_page_28_Picture_5.jpeg)

**PRECAUCIÓN:** El router dispone de un conjunto específico de SFP. Si utiliza un SFP que no ha sido aprobado por Compaq, es posible que el router no funcione correctamente. Consulte la sección de Seguridad del Láser en el Apéndice B, "Avisos Reglamentarios" para obtener más información.

#### **Conexiones SCSI**

El router admite Fast/Ultra-2 Narrow/Wide SCSI. El router está configurado en fábrica para admitir buses SCSI LVD/Terminación Única. Se pueden conectar hasta dos buses SCSI.

**NOTA:** El router siempre debe estar instalado al final de los buses SCSI.

El router suministra alimentación de terminación (TERMPWR) a cada bus SCSI.

**NOTA:** En caso de que haya determinados fallos, el IC de alimentación de terminación se cerrará. Puede reiniciarse una vez solucionado el fallo.

**PRECAUCIÓN:** Durante la conexión de cables SCSI de alta densidad, observe la orientación de los conectores de puerto SCSI de alta densidad. Un fallo en la orientación del conector puede dañar los conectores.

<span id="page-29-0"></span>**PRECAUCIÓN:** Las conexiones LVD/SE deben efectuarse en módulos de E/S apropiados. Si no observa esta precaución, el equipo puede resultar dañado.

**PRECAUCIÓN:** Si no cumple las especificaciones mínimas para los cables de alta densidad, es posible que dañe el router o el funcionamiento del producto.

**NOTA:** Los cables SCSI utilizados con el router deben cumplir los estándares SCSI 2. Puede solicitar los cables SCSI opcionales a su proveedor.

Para conectar el router a un dispositivo SCSI:

- 1. Apague el router y los dispositivos SCSI.
- 2. Busque los buses SCSI. Consulte la [Figura 3-2](#page-25-2) para ver una ilustración del bus SCSI ubicado en la parte posterior del router.
- 3. Conecte un cable SCSI a uno de los buses SCSI del router.

**NOTA:** El router siempre debe estar instalado al final del bus SCSI.

**NOTA:** Los protocolos SCSI-3 no admiten SE. Aunque es posible mezclar dispositivos SE y LVD en el mismo bus, el rendimiento del bus puede quedar substancialmente reducido.

- 4. Conecte el cable SCSI al dispositivo SCSI.
- 5. Asegúrese de que el bus está terminado correctamente. De manera predeterminada, el router se termina automáticamente. Sin embargo, el dispositivo situado al otro extremo del bus también debe terminarse.
- 6. Encienda todos los dispositivos SCSI conectados.
- 7. Una vez que todos los dispositivos SCSI han completado sus procesos de Autocomprobación al Arrancar (POST, Power-On Self Test), encienda el router.

#### <span id="page-30-1"></span><span id="page-30-0"></span>**Conexiones Ethernet**

La conectividad Ethernet 10/100 BaseT proporciona capacidades de gestión y configuración mejoradas. El conector RJ-45 del router puede conectarse directamente a una red Ethernet 10/100BaseT estándar.

Para activar las capacidades de configuración a través de este puerto, debe establecer la dirección de red IP. La dirección de red IP puede asignarse manual o dinámicamente mediante DHCP. Consulte la *Guía de Usuario del Router de Alimentación en Red de StorageWorks de Compaq* para obtener detalles acerca de cómo establecer la dirección de red IP.

**NOTA:** El router dispone de una única dirección MAC Ethernet asignada durante el proceso de fabricación.

Entre las interfaces de Ethernet están Telnet, SNMP, FTP y una interfaz HTTP conocida como *Visual Manager*™ (VM) de StorageWorks. Para obtener más información acerca de la gestión del router, consulte la *Guía de Usuario del Router de Almacenamiento en Red de StorageWorks de Compaq*.

#### **Conexiones del Puerto Serie**

El conector RJ-11 proporciona un puerto serie compatible con el estándar EIA 562 y con el nivel de señalización RS-232. La conexión serie puede utilizarse para configurar la unidad, supervisar su estado de diagnóstico o actualizar el firmware del router.

Consulte la [Figura 3-2](#page-25-3) para ver una ilustración de la ubicación del puerto serie en la parte posterior del router.

<span id="page-31-2"></span><span id="page-31-0"></span>El puerto serie aceptará la siguiente configuración:

![](_page_31_Picture_97.jpeg)

#### <span id="page-31-1"></span>**Tabla 3-2: Configuración Predeterminada del Puerto Serie**

## **Establecimiento de las Comunicaciones del Puerto Serie**

Para establecer las comunicaciones del puerto serie:

- 1. Conecte el cable serie entre el puerto serie del equipo host (COM1 o COM2) y el puerto serie del router.
- 2. Encienda el router.
- 3. Encienda el servidor.
- 4. Abra el terminal host o el programa de interfaz de terminal (Windows 9x, NT 4.0 o Windows 2000 HyperTerminal).
- 5. Establezca el terminal o el programa de interfaz de terminal para utilizar el puerto COM apropiado.
- <span id="page-32-0"></span>6. Configure el puerto COM seleccionado como se indica en la [Tabla 3-2.](#page-31-1)
- 7. Pulse la tecla **Entrar** varias veces. El router detectará automáticamente la velocidad en baudios que se está utilizando. La velocidad en baudios se mantendrá.

**NOTA:** Este proceso puede tardar hasta 90 segundos. Es posible que no vea la información de la Autocomprobación al Arrancar (POST) ni de la inicialización.

**NOTA:** La velocidad en baudios del programa de emulación de terminal debe establecerse en 9600, 19200, 38400, 57600 o 115200 para poder utilizar la característica de velocidad en baudios automática.

## **Descarga Electrostática**

<span id="page-33-2"></span><span id="page-33-1"></span><span id="page-33-0"></span>Para evitar daños al sistema, tenga en cuenta las precauciones que debe seguir cuando instale el sistema o manipule los componentes. Una descarga de electricidad estática producida por contacto del cuerpo humano u otro conductor podría dañar las tarjetas del sistema u otros dispositivos sensibles a la carga estática. Este tipo de daño puede reducir la vida del dispositivo.

Para evitar daños por descargas electrostáticas, observe las siguientes precauciones:

- Evite el contacto manual, transportando y almacenando los productos en cajas antiestáticas.
- No saque de sus cajas las piezas sensibles a la electricidad estática hasta que lleguen a entornos a prueba de este tipo de electricidad.
- Coloque los componentes en una superficie conectada a tierra antes de sacarlos de las bolsas.
- Procure no tocar las patillas, los contactos o los circuitos.
- Manténgase conectado debidamente a tierra siempre que toque un componente o un mecanismo sensible a la electricidad estática.

## <span id="page-34-1"></span><span id="page-34-0"></span>**Métodos de conexión a tierra**

Existen varios métodos para conectarse a tierra. Adopte uno o varios de los métodos siguientes cuando manipule o instale componentes sensibles a la electricidad estática:

- Utilice una muñequera conectada mediante un cable a una mesa de trabajo o a un chasis de un equipo conectado a tierra. Las muñequeras son cintas flexibles con una resistencia mínima de 1 megaohmio  $\pm$  10 por ciento en los cables de toma de tierra. Para conseguir una toma de tierra adecuada, póngase la muñequera antiestática bien ajustada a la piel.
- Utilice correas en tacones, punteras o botas al trabajar de pie. Póngase correas en ambos pies si se halla sobre un suelo conductor o sobre esterillas de suelo disipadoras.
- Utilice herramientas conductoras.
- Utilice el juego de herramientas portátil con la esterilla disipadora de electricidad estática plegable.

Si no dispone del equipo recomendado para una adecuada conexión a tierra, póngase en contacto con el Servicio Técnico Autorizado de Compaq para que instale el componente.

**NOTA:** Si desea obtener más información sobre la electricidad estática o la ayuda en la instalación del producto, póngase en contacto con un Servicio Técnico Autorizado de Compaq.

## **Avisos Reglamentarios**

## <span id="page-35-2"></span><span id="page-35-1"></span><span id="page-35-0"></span>**Números de Identificación para el Cumplimiento de las Normas**

De cara a las certificaciones de notificaciones reglamentarias y a la identificación, el producto tiene asignado un Número de Serie único de Compaq. El número de serie se encuentra en la etiqueta del producto, junto con las marcas de aprobación y la información necesarias. Cuando se le solicita información acerca de la certificación de este producto, se refiere siempre a este número de serie. No debe confundirse este número de serie con el nombre comercial o con el número de modelo del producto.

## **Aviso de la Comisión Federal de Comunicaciones (FCC)**

La Parte 15 de las reglas y regulaciones de la Comisión Federal de Comunicaciones (FCC) ha establecido los límites de emisiones de radiofrecuencia (RF) para proporcionar un espectro de frecuencia de radio libre de interferencias. Muchos dispositivos electrónicos, incluidos los ordenadores, generan energía RF propia de la función para la que fueron fabricados y, por tanto, están sometidos a esas normas. Estas reglas dividen a los ordenadores y a los dispositivos periféricos en dos clases, A y B, dependiendo de su instalación. Los dispositivos de Clase A son aquellos que de forma razonable se instalan en un entorno empresarial o comercial. Los dispositivos de Clase B son aquellos de los que razonablemente se puede esperar que se instalen en un entorno doméstico (por ejemplo, los ordenadores personales). La FCC exige que los dispositivos de ambas clases lleven una etiqueta que indique su potencial de interferencia, así como las instrucciones de funcionamiento adicionales dirigidas al usuario.

<span id="page-36-1"></span><span id="page-36-0"></span>La etiqueta de clasificación del dispositivo muestra la clasificación del equipo (A o B). Los dispositivos de Clase B tienen en la etiqueta el logotipo o identificador de la FCC. Los dispositivos de Clase A no tienen en la etiqueta el logotipo o identificador de la FCC. Cuando haya determinado la Clase del dispositivo, consulte la declaración correspondiente en las siguientes secciones.

#### **Equipo de Clase A**

Este equipo se ha probado y cumple con los límites para los dispositivos digitales de Clase A, de acuerdo con la Parte 15 de las Normas de la FCC. Estas limitaciones pretenden proporcionar una protección razonable contra las interferencias dañinas cuando el equipo funciona en un entorno comercial. Este equipo genera, utiliza y puede emitir energía de radiofrecuencia y, si no se instala y utiliza de acuerdo con las instrucciones, puede ocasionar interferencias con las comunicaciones por radio. Es probable que el funcionamiento del equipo en un área residencial provoque interferencias nocivas, en cuyo caso el usuario deberá corregirlas a su costa.

#### **Equipo de Clase B**

Este equipo se ha probado y cumple con los límites establecidos para los dispositivos digitales de Clase B, de acuerdo con la Parte 15 de la Normativa de la FCC. Estas limitaciones se han diseñado para proporcionar una protección razonable contra las interferencias dañinas en un área residencial. Este equipo genera, utiliza y puede emitir energía de radiofrecuencia y, si no se instala y utiliza de acuerdo con las instrucciones, puede ocasionar interferencias con las comunicaciones por radio. Sin embargo, no hay garantías de que no se producirán interferencias en una instalación específica. Si el equipo ocasiona una interferencia perjudicial con la recepción de radio o televisión, lo que se puede determinar apagándolo y volviéndolo a encender, se aconseja tratar de corregir la interferencia mediante alguno de los métodos siguientes:

- Cambie la orientación de la antena receptora.
- Aleje el equipo del receptor.
- Conecte el equipo a un toma en un circuito diferente al que está conectado el receptor.
- Consulte al distribuidor o a un técnico de radio o televisión para obtener sugerencias adicionales.

### <span id="page-37-1"></span><span id="page-37-0"></span>**Declaración de Conformidad para los Productos Marcados con el Logotipo FCC (Únicamente para Estados Unidos)**

Este dispositivo cumple con la Parte 15 de la Normativa de la FCC. Su funcionamiento está sujeto a las dos condiciones siguientes: (1) este dispositivo no puede causar interferencias dañinas y (2) este dispositivo debe aceptar cualquier interferencia que pueda ocasionar un funcionamiento no deseado.

Para realizar consultas acerca del producto, póngase en contacto con nosotros por correo postal o teléfono:

- Compaq Computer Corporation P. O. Box 692000, Mail Stop 530113 Houston, Texas 77269-2000
- 1-800-652-6672 (1-800-OK COMPAQ) (Para una mejora continua de la calidad, las llamadas pueden ser grabadas o supervisadas.)

Para realizar consultas acerca de esta declaración de la FCC, póngase en contacto con nosotros por correo postal o teléfono:

- Compaq Computer Corporation P. O. Box 692000, Mail Stop 510101 Houston, Texas 77269-2000
- 1-281-514-3333

Para identificar este producto, consulte el número de referencia, serie o modelo del producto.

### **Modificaciones**

La normativa de la FCC exige que se notifique al usuario que cualquier cambio o modificación realizada en este dispositivo que no haya sido expresamente aprobado por Compaq Computer Corporation podría anular el derecho del usuario a utilizar el equipo.

### <span id="page-38-1"></span><span id="page-38-0"></span>**Cables**

Las conexiones a este dispositivo deben realizarse con cables blindados que tengan cubiertas de conector RFI/EMI metálicas, a fin de respetar el cumplimiento de la Normativa de la FCC.

#### **Cables de Alimentación**

El conjunto de cables de alimentación, incluido con el servidor, cumple con los requisitos de uso del país donde adquirió este servidor. Si tiene que utilizar este servidor en otro país, necesitará adquirir otro cable de alimentación cuyo uso esté aprobado en ese país.

El cable de alimentación debe estar aprobado para el producto, el voltaje y la corriente que figura en la etiqueta de tensión eléctrica nominal del producto. El voltaje y la tensión de la corriente del cable debe ser superior a la que marca el producto. Además, la sección transversal del cable debe tener un diámetro mínimo de 1 mm² o 18 AWG y su longitud debe estar comprendida entre 1,8 m y 3,6 m. Si desea realizar alguna pregunta referente al tipo de cable de alimentación que se va a utilizar, póngase en contacto con un servicio técnico autorizado Compaq.

El cable de alimentación debe guiarse de tal manera que nadie pueda tropezar con él ni pueda sufrir perforaciones por haber algún elemento encima o apoyado contra él. Debe prestarse especial atención al enchufe, a la toma eléctrica y al punto por donde sale el cable del producto.

## **Aviso Canadiense (Avis Canadien)**

## **Equipo de Clase A**

Este aparato digital de Clase A cumple todos los requisitos de la Normativa Canadiense sobre Equipos que Originan Interferencias.

Cet appareil numérique de la classe B respecte toutes les exigences du Règlement sur le matériel brouilleur du Canada.

### <span id="page-39-1"></span><span id="page-39-0"></span>**Equipo de Clase B**

Este aparato digital de Clase B cumple todos los requisitos de las normas canadienses para equipos causantes de interferencias.

Cet appareil numérique de la classe B respecte toutes les exigences du Règlement sur le matériel brouilleur du Canada.

## **Declaración de Cumplimiento del Ratón**

Este dispositivo cumple con la Parte 15 de la Normativa de la FCC. Su funcionamiento está sujeto a las dos condiciones siguientes: (1) este dispositivo no puede causar interferencias dañinas y (2) este dispositivo debe aceptar cualquier interferencia que pueda ocasionar un funcionamiento no deseado.

## **Aviso de la Unión Europea**

Los productos que presentan la marca CE cumplen con la Directiva EMC (89/336/EEC) y con la Directiva de bajo voltaje (72/23/EEC) publicadas por la Comisión de la Comunidad Europea.

El cumplimiento de estas instrucciones supone la conformidad con las siguientes normas europeas (los estándares internacionales equivalentes aparecen entre paréntesis):

- EN55022 (CISPR 22): Interferencia Electromagnética
- $\bullet$ EN55024 (IEC61000-4-2, 3, 4, 5, 6, 8, 11): Inmunidad Electromagnética
- EN61000-3-2 (IEC61000-3-2): Armónicos de la Línea Eléctrica
- EN61000-3-3 (IEC61000-3-3): Variaciones de la Línea Eléctrica
- EN60950 (IEC950): Seguridad del Producto

## <span id="page-40-0"></span>**Aviso Japonés**

ご使用になっている装置にVCCIマークが付いていましたら、次の説明文を お読み下さい。

この装置は、情報処理装置等電波障害自主規制協議会 (VCCI) の基準 に基づくクラスB情報技術装置です。この装置は、家庭環境で使用すること を目的としていますが、この装置がラジオやテレビジョン受信機に近接して 使用されると、受信障害を引き起こすことがあります。 取扱説明書に従って正しい取り扱いをして下さい。

VCCIマークが付いていない場合には、次の点にご注意下さい。

この装置は、情報処理装置等電波障害自主規制協議会 (VCCI) の基準に 基づくクラスA情報技術装置です この装置を家庭環境で使用すると電波 妨害を引き起こすことがあります。この場合には使用者が適切な対策を講ず るよう要求されることがあります。

## **Aviso Taiwanés**

#### 警告使用者:

這是甲類的資訊產品,在居住的環境中使用時,可能 會造成射頻干擾,在這種情況下,使用者會被要求採 取某些適當的對策。

## <span id="page-41-1"></span><span id="page-41-0"></span>**Dispositivo Láser**

Todos los sistemas Compaq equipados con un dispositivo láser cumplen los estándares de seguridad, incluido el de la Comisión Electrotécnica Internacional (IEC) 825. Con relación específica al láser, el equipo cumple los estándares de utilización de productos láser establecidos por las agencias gubernamentales como producto láser de Clase 1. El producto no emite luz peligrosa; el haz está totalmente aislado en todos los modos de mantenimiento y funcionamiento que puede realizar el cliente.

## **Advertencias de Seguridad del Láser**

![](_page_41_Picture_4.jpeg)

**ADVERTENCIA:** Para evitar el riesgo de exposición a radiaciones peligrosas:

- No intente abrir la cubierta del dispositivo láser. Dentro no hay componentes que el usuario pueda reparar.
- No realice operaciones de control, ajustes o manipulaciones en el dispositivo láser distintos de los aquí especificados.
- Permita reparar el dispositivo láser únicamente a los agentes del servicio técnico autorizado Compaq.

## **Cumplimiento de las Normas CDRH**

El Center for Devices and Radiological Health (CDRH, Centro para Dispositivos y Salud Radiológica) de la U.S. Food and Drug Administration (Administración Estadounidense de Fármacos y Alimentación) aprobó una normativa para los productos láser con fecha del 2 de agosto de 1976. Esta normativa se aplica a los productos láser fabricados a partir del 1 de agosto de 1976. Su cumplimiento es obligatorio para los productos comercializados en Estados Unidos.

### <span id="page-42-1"></span><span id="page-42-0"></span>**Cumplimiento del Reglamento Internacional**

Todos los sistemas de Compaq equipados con dispositivos de láser cumplen los estándares de seguridad que les corresponden, incluyendo el IEC 825.

#### **Etiqueta de Producto Láser**

La siguiente etiqueta o una equivalente está situada en la superficie del dispositivo láser de Compaq.

![](_page_42_Picture_5.jpeg)

Esta etiqueta indica que el producto está clasificado como un PRODUCTO LÁSER DE CLASE 1. Se encuentra en un dispositivo láser instalado en el producto.

### **Información sobre el Láser**

#### **Tabla B-1: Información sobre el Láser**

![](_page_42_Picture_83.jpeg)

## **Índice**

#### <span id="page-43-0"></span>**A B**

advertencias bastidor, instalación del router [2-3](#page-17-1)  estabilidad del bastidor [2-5](#page-19-0) ilustración [2-7](#page-21-0)  alineación de la parte frontal del soporte con el bastidor, ilustración [2-5](#page-19-0)  avisos de la Comisión Federal de Comunicaciones *Consulte* avisos de la FCC avisos de la FCC bus SCSI Declaración de Conformidad [B-3](#page-37-1) indicadores LED [1-3](#page-13-0)  Equipo de Clase A [B-2](#page-36-1)  Equipo de Clase B [B-2](#page-36-1) **C** etiqueta de clasificación [B-1](#page-35-2) modificaciones de dispositivos [B-3](#page-37-1) cable de alimentación, conexión [3-2](#page-24-1)  cajas antiestáticas ratón [B-5](#page-39-1)  transporte de productos en [A-1](#page-33-1) canadiense [B-4](#page-38-1)  declaración de cumplimiento del ratón [B-5](#page-39-1) indicadores LED [1-3](#page-13-0)  equipo de Clase  $B$  B-2 Health *Consulte* CDRH japonés [B-6](#page-40-0)  modificaciones de dispositivos [B-3](#page-37-1)  número de identificación [B-1](#page-35-2) cintas antiestáticas<br>número de serie de Compagne B-1 poner A-2 número de seri poner [A-2](#page-34-1) e de Compaq [B-1](#page-35-2)  taiwanés [B-6](#page-40-0) Unión Europea B[-5](#page-39-1) cintas con conexión a tierra

bastidor, instalación en el router, biblioteca de cintas mediante ciclo arbitrado, configuración, ilustración [3-5](#page-27-0)  bisel, fijación al bastidor, ilustración [2-8](#page-22-0)  botón de alimentación en espera ubicación de [1-4](#page-14-0) 

almacenamiento de productos en [A-1](#page-33-1) avisos reglamentarios dispositivos láser [B-7](#page-41-0) características del router, externas 1-2 equipo de Clase A [B-2](#page-36-1) características externas, introducción 1-2<br>
equipo de Clase B B-2 CDRH B-7 Center for Devices and Radiological especificaciones [A-2](#page-34-1) 

conexión a tierra, advertencia [3-2](#page-24-0) **F** conexión a tierra, equipo sugerido para [A-2](#page-34-0) fijación de los rieles internos conexiones cable de alimentación [3-2](#page-24-0)  fuente de alimentación Ethernet [3-8](#page-30-0)  indicadores LED [1-3](#page-13-1) SCSI [3-6](#page-28-0)  serie [3-8](#page-30-0)  conexiones de Canal de Fibra, tipos de [3-4](#page-26-0) **H** conexiones SCSI, tip[os de](#page-34-0) [3-6](#page-28-0) herramientas correas en botas, uso [A-2](#page-34-0) tipo conductoras A-2 correas en tacones, uso A-2

## **<sup>I</sup> <sup>D</sup>**

etiqueta de clasificación del<br>
producto [B-8](#page-42-1) bastidor 2-3<br>
escritorio 2-2 distribuidor autorizado de Compaq [xii](#page-10-1) interfaces

escritorio, instalación del router [2-2](#page-16-0)  ESD (descarga electrostática) **M** almace[namie](#page-33-2)nto de productos A-1<br>
evitar A-1<br>
obtención de i[nform](#page-33-2)ación adicional A-2<br>
precauciones A-1<br>
tipos de daños de A-1<br>
transporte de productos A-1<br>
espacio en U de la parte frontal del bastidor,<br>
espacio en U de la espacio en U de la parte frontal del bastidor,<br>ilustración  $2-5$  muñequeras de toma a tierra<br>especificaciones  $A-2$ estabilidad del bastidor, advertencia [2-5](#page-19-2) etiqueta de información importante, ilustración [3-4](#page-26-0)  etiqueta de WWN, ilustración [3-4](#page-26-0) 

al router, ilustración [2-6](#page-20-2)  Canal de Fibra [3-4](#page-26-0) fijación del bisel al bastidor, ilustración 2-8

Declaración de Conformidad B-3<br>
declaración de cumplimiento de ratón B-5<br>
descarga electrostática Consulte ESD<br>
desembalaje, router 2-2<br>
dispositivo láser<br>
advertencia de radiación B-7<br>
aviso reglamentario B-7<br>
etiqueta de tipos de conexiones [3-3](#page-25-0)  **E** interfaces Ethernet, tipos de 3-8

#### **N S**

número de serie para los avisos ilustración [2-4](#page-18-0)  reglamentarios [B-1](#page-35-2) servicio técnico [xi](#page-9-1)

páginas Web Small Form Factor Pluggables (SFP) [3-5](#page-27-0) Compaq [xii](#page-10-2)  piezas **<sup>U</sup>** almacenamiento [A-1](#page-33-1)  puerto Ethernet indicadores LED [1-4](#page-14-0) **V** ubicación de [1-4](#page-14-0)  puerto serie establecimiento 3-8<br>
conexiones 3-8<br>
establecimiento 3-10 conexiones 3-8 establecimiento de las comunicaciones [3-9](#page-31-2)  ubicación de [1-4](#page-14-0) 

#### **R**

recursos de ayuda [xi](#page-9-1) riel interno, fijación al router, ilustración [2-6](#page-20-0)  rieles, separación, ilustración [2-4](#page-18-0)  router a la SAN de Canal de Fibra, conexión del [3-6](#page-28-1)  router a un dispositivo SCSI, proceso de conexión [3-7](#page-29-0)  router, ilustración [1-2](#page-12-0) 

número de serie de Compaq [B-1](#page-35-2) separación de los rieles interno y externo, números de teléfono [xi,](#page-9-1) [xii](#page-10-2) signos convencionales en el texto x símbolos en el equipo [vii](#page-5-2) **P** símbolos en el texto [ix](#page-7-1) Sistema, prevención de daños por descarga<br>
página Web de Compaq [xi](#page-10-2)i<br>
páginas Web de Compaq xii<br>
Small Form Factor Pluggables (SFP) 3-5

manipulación adecuada [A-1](#page-33-1) ubicación del router, selección [2-2](#page-16-1)  transporte [A-1](#page-33-1) ubicaciones de los puertos, ilustración [3-3](#page-25-1) 

velocidad en baudios automática,